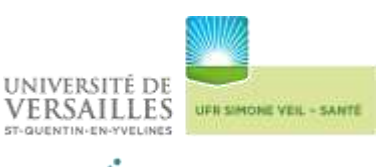

# **LIVRET D'ACCUEIL STAGIAIRE DU / DIU / CAPACITE EN SANTÉ DE LA CANDIDATURE À LA DIPLÔMATION**

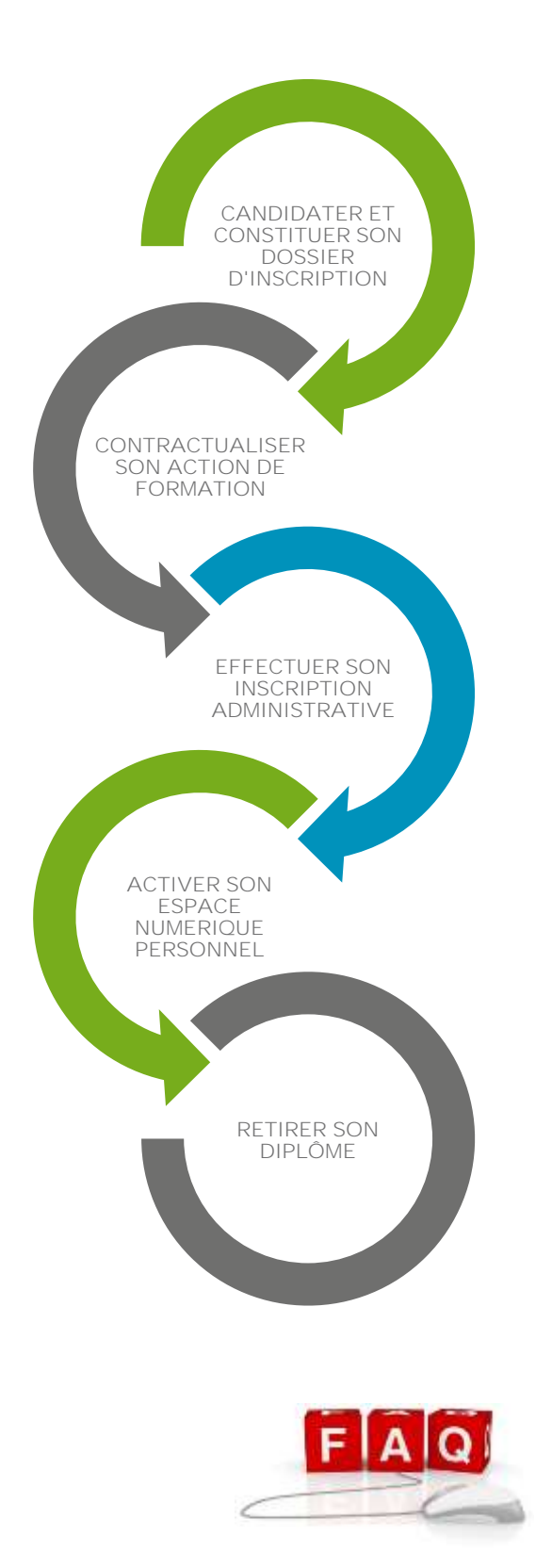

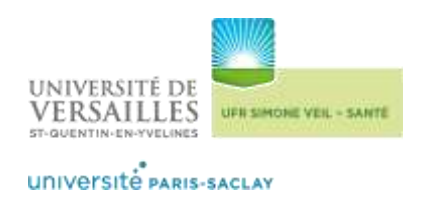

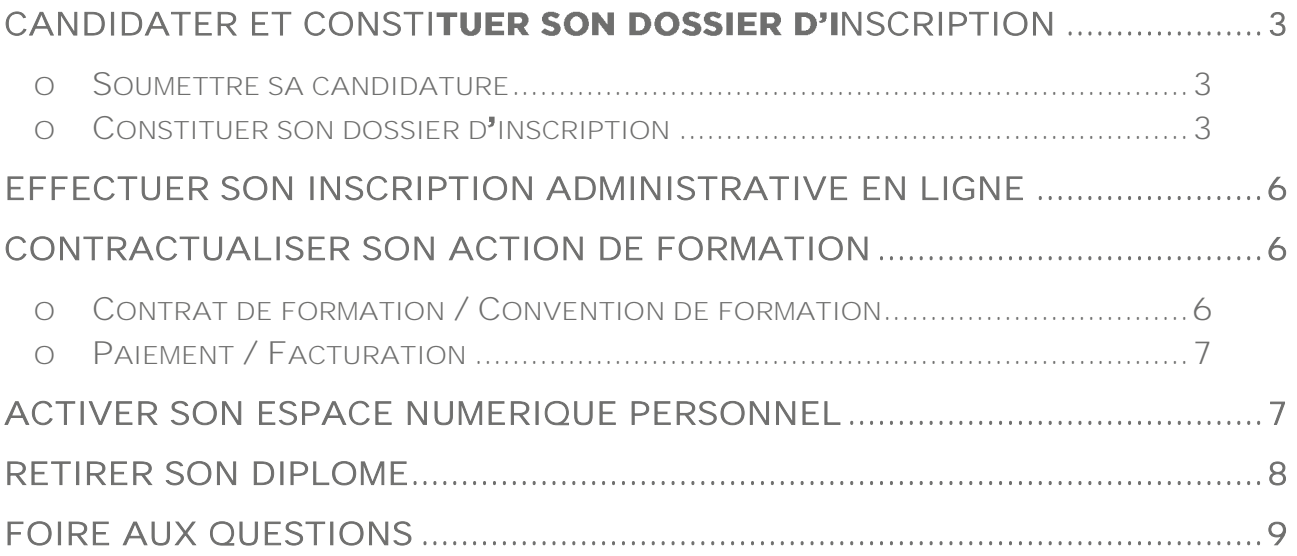

**Une foire aux questions est également disponible en cliquant sur :**

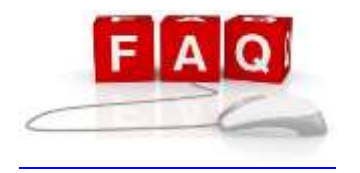

**Elle recense les questions les plus fréquemment posées. Nous**  restons cependant à votre disposition à l'adresse suivante :

**fc-medecine@uvsq.fr**

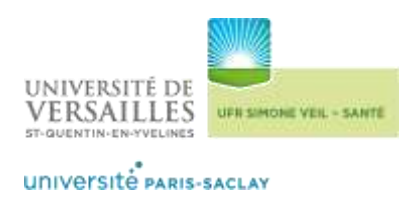

# <span id="page-2-1"></span><span id="page-2-0"></span>Candidater et constituer son dossier d'inscription

o **Soumettre sa candidature**

**Toute inscription à un DU / DIU / Capacité en santé nécessite au préalable**  l'autorisation pédagogique **d'inscription** délivrée par le responsable de **formation.**

**Envoyez votre CV et lettre de motivation, par mail, au responsable de formation pour étude et avis<sup>1</sup> .**

**Si votre candidature est retenue, le responsable de formation vous fera parvenir autorisation pédagogique d'inscription.**

## <span id="page-2-2"></span>○ Constituer son dossier d'inscription

**Le dossier de pré-inscription est téléchargeable en ligne sur la fiche de la formation<sup>2</sup> .**

**Le dossier d'inscription papier complet est à retourner à l'adresse suivante : Université de Versailles Saint-Quentin-en-Yvelines UFR Simone Veil - Santé Département de Développement professionnel Continu Pôle DU / DIU 2, avenue de la Source de la Bièvre 78180 Montigny-le-Bretonneux**

**Sa bonne réception sera accusée par mail.**

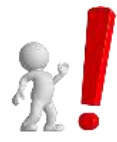

 $\overline{a}$ 

**Aucun dossier envoyé par mail ne sera accepté. Tout dossier adressé au-delà de la date limite (cachet de la poste faisant**  foi) indiquée sur l'autorisation pédagogique d'inscription ne sera pas pris **en compte**

<sup>1</sup> **Se référer à la fiche formation en ligne**

*[UFR Simone Veil](http://www.uvsq.fr/ufr-des-sciences-de-la-sante-simone-veil-77764.kjsp?RH=VF&RF=1446218071102) - Santé*

<sup>2</sup> *[UFR Simone Veil](http://www.uvsq.fr/ufr-des-sciences-de-la-sante-simone-veil-77764.kjsp?RH=VF&RF=1446218071102) - Santé*

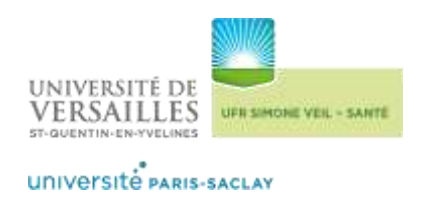

Pièces constitutives du dossier d'inscription pour les stagiaires de nationalité **française ou de nationalité étrangère résidents permanents en France :**

- **P** Dossier d'inscription
- **Autorisation pédagogique d'inscription**
- <sup>1</sup> 1 photo d'identité
- **1 enveloppe format C5 (162 x 229 mm) libellée à vos noms et adresse et affranchie au tarif en vigueur**
- **F** Si vous bénéficiez d'un tarif spécifique, joignez impérativement un **justificatif attestant du statut y ouvrant droit**
- $\blacksquare$  Copie de la carte d'identité ou passeport en cours de validité + Carte de **séjour pour les stagiaires de nationalité étrangère**

**Attestation assurance droit maladie (et non copie carte vitale) téléchargeable sur ameli.fr ou la ram/rsi selon votre statut** *Le stagiaire de la formation professionnelle continue reste affilié au régime de la sécurité sociale dont il relève avant son entrée en formation.* Le stagiaire de la formation professionnelle continue qui ne relevait d'aucun régime

avant son entrée dans la formation, doit vérifier qu'il bénéficie bien de la protection *maladie unive souscrire une assurance volontaire individuelle le couvrant au titre des accidents du travail et des maladies professionnelles.*

- **E** Attestation d'assurance responsabilité civile en cours de validité
- $\blacksquare$  Copie du diplôme permettant l'inscription au DU/DIU visé<sup>3</sup>
- **Tout document comportant votre numéro INE (relevé de notes du baccalauréat, ancienne carte étudiante) si vous avez obtenu votre bac ou suivi des études en France après 1995**

 $\overline{a}$ 

<sup>3</sup> **Se référer à la fiche formation en ligne** *[UFR Simone Veil](http://www.uvsq.fr/ufr-des-sciences-de-la-sante-simone-veil-77764.kjsp?RH=VF&RF=1446218071102) - Santé*

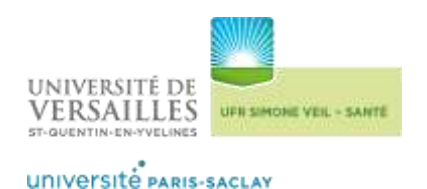

Pièces **constitutives du dossier d'inscription** pour les stagiaires de nationalité **étrangère ne résidant pas en France :**

### **P** Dossier d'inscription

- **Autorisation pédagogique**
- **1 1** photo **d'identité**
- **1 enveloppe format C5 (162 x 229 mm) libellée à vos noms et adresse et affranchie au tarif en vigueur**
- **Si vous bénéficiez d'un tarif spécifique, joignez impérativement un justificatif attestant du statut y ouvrant droit**
- **Attestation de couverture sociale pour la période de formation**
- **Attestation d'assurance responsabilité civile pour la période de formation**
- **T** Traduction du diplôme permettant l'inscription, établie par les services **culturels français et certifiée conforme (tampon original).**
- **Tout document comportant votre numéro INE (Relevé de notes du baccalauréat, ancienne carte étudiante ) si vous avez obtenu votre bac ou suivi des études en France après 1995.**

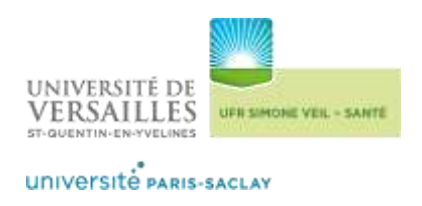

# <span id="page-5-0"></span>**Effectuer son inscription administrative en ligne**

**Après traitement de votre dossier, vous recevez par mail un numéro identifiant/login vous permettant de réaliser votre inscription administrative et**  de régler vos droits **d'inscription en ligne**.

Même dans le cadre d'une prise en charge de la formation par un organisme, le paiement des droits d'inscriptions reste exigé à l'inscription.

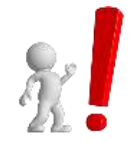

**Ce mail automatique arrive très souvent dans les indésirables, il**  vous appartient d'être vigilant et de vérifier régulièrement vos **Spams.**

**Passée cette étape, un numéro étudiant vous sera alors attribué.**

**Conservez bien ce numéro ; il vous sera nécessaire pour prendre connaissance**  de vos résultats à l'issue de votre formation

<span id="page-5-2"></span><span id="page-5-1"></span>**Contractualiser son action de formation**

o **Contrat de formation / Convention de formation** 

**Vous financez individuellement votre formation :**

**Le coût de formation est à régler par virement, le RIB vous est adressé par mail après la réception et le traitement de votre dossier. La preuve du virement est à nous transmettre.**

**Le contrat de formation vous est adressé par mail ; il doit être retourné signé en format PDF (format jpeg refusé).** 

**Votre inscription est alors validée par nos services.**

**Un exemplaire signé du contrat et votre carte de stagiaire de la formation continue vous sont adressés par courrier.**

### **Votre formation est financée par votre employeur :**

**La convention de formation est adressée par mail à votre employeur ; elle doit être retournée signée et tamponnée en format PDF (format jpeg refusé).** 

**Votre inscription est alors validée par nos services.**

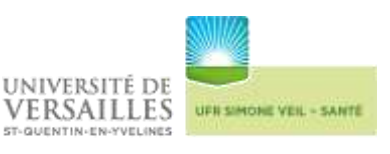

**Un exemplaire signé de la convention est envoyé à votre employeur, votre carte de stagiaire de la formation continue vous est adressée par courrier.**

<span id="page-6-0"></span>o **Paiement / Facturation**

Toute action de formation fait l'objet d'une facture établie et envoyée par le Service facturation. Elle ne mentionne que le coût de l'action de formation.

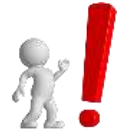

L'attestation de paiement des droits d'inscription est téléchargeable **sur votre espace personnel SESAME une fois votre inscription administrative validée, AU PLUS TARD** universitaire concernée. Elle n'est ensuite plus accessible.

## <span id="page-6-1"></span>**Activer son espace numérique personnel**

**Une fois votre carte de stagiaire de la formation continue reçue, vous pouvez activer votre espace personnel « SESAME ».**

- **1. Connexion à l'application : http://applis.uvsq.fr/sesame**
- **2. Saisie de votre numéro d'étudiant à 8 chiffres qui devient votre identifiant**
- **3. Saisie de votre date de naissance**
- **4. Choix de votre mot de passe et confirmation**

**5. Choix d'une question simple parmi les trois proposées et saisie de la réponse. Cette question et sa réponse seront nécessaires pour réinitialiser le mot de passe en cas d'oubli.**

**SESAME permet d'accéder aux ressources numériques suivantes :**

- **l'** l'accès au Wifi sur le site **de l'UFR** Simone Veil Santé
- **la plateforme pédagogique e-campus**
- **le téléchargement du certificat de scolarité**
- **le téléchargement de l'attestation de paiement des frais d'inscription de** l'année universitaire en cours
- **les résultats**

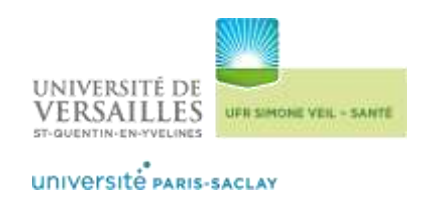

# <span id="page-7-0"></span>**Retirer son Diplôme**

**Notre département tient à disposition les diplômes des stagiaires reçus.**

**Toute demande de retrait devra être effectuée via le formulaire disponible sur la fiche formation du site et adressée à :**

**fc-medecine@uvsq.fr**

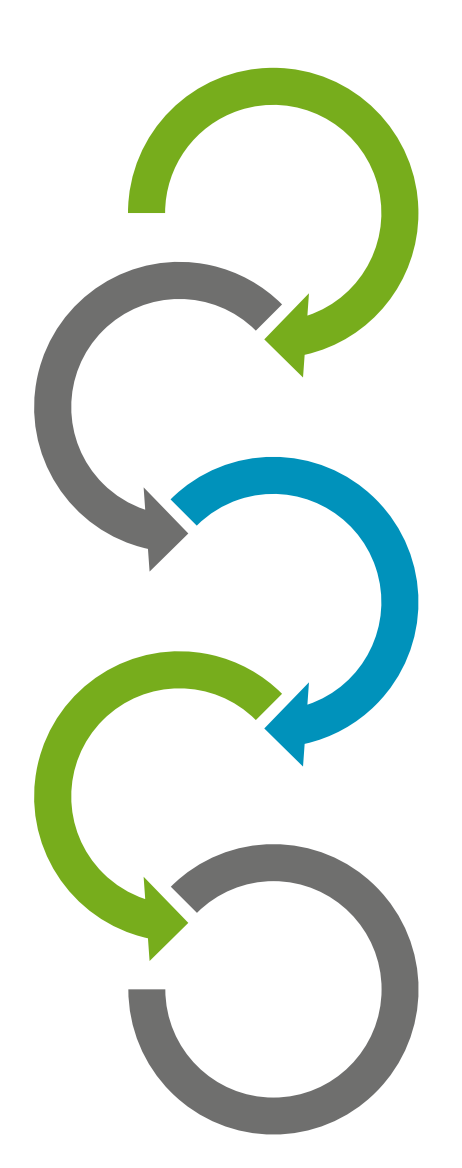

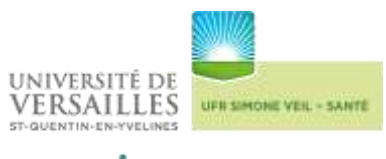

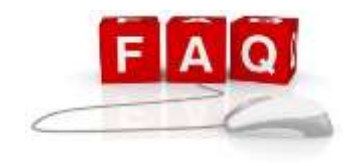

# **Foire Aux Questions**

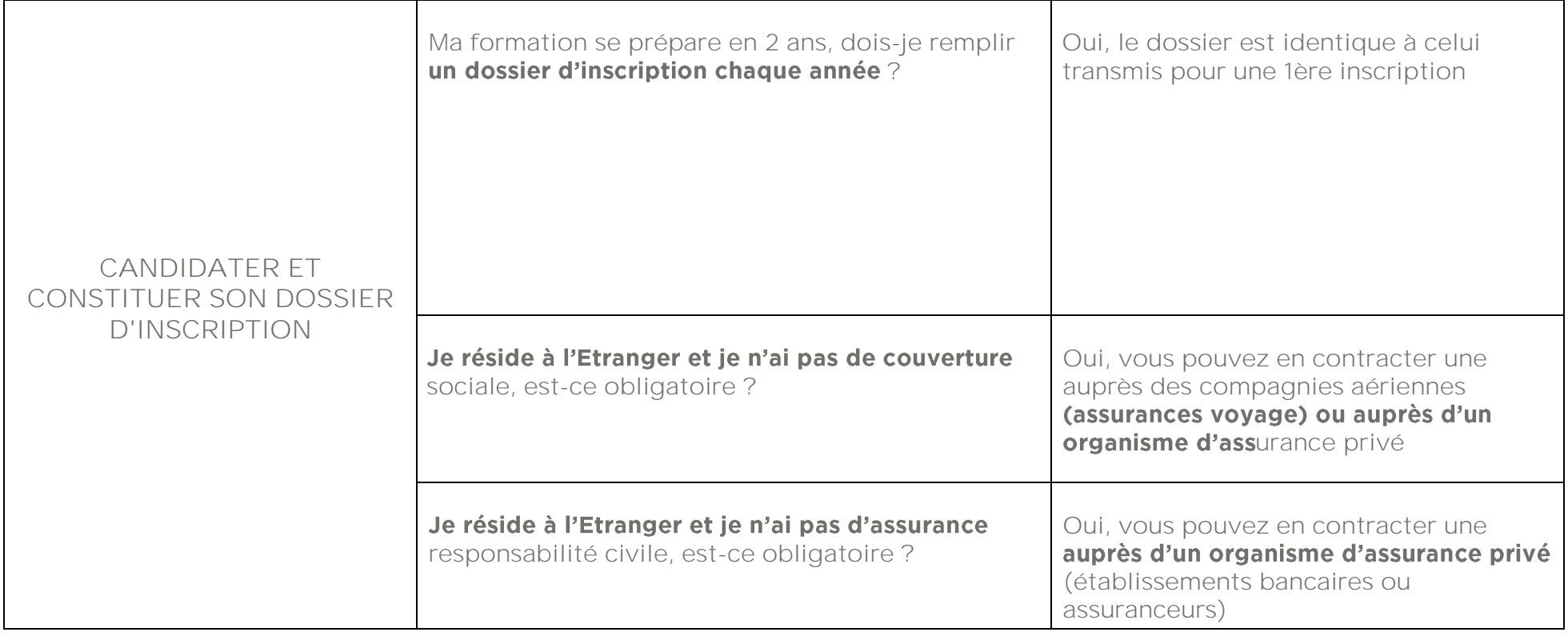

<span id="page-8-0"></span>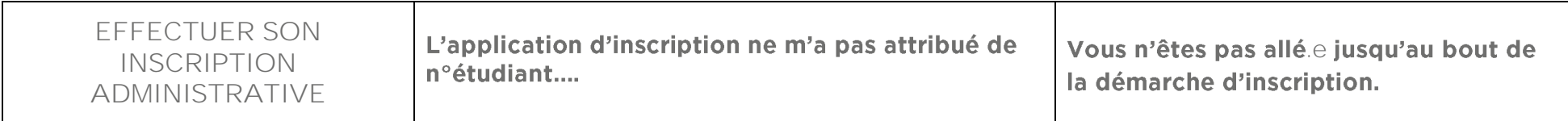

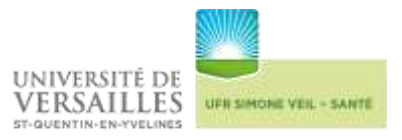

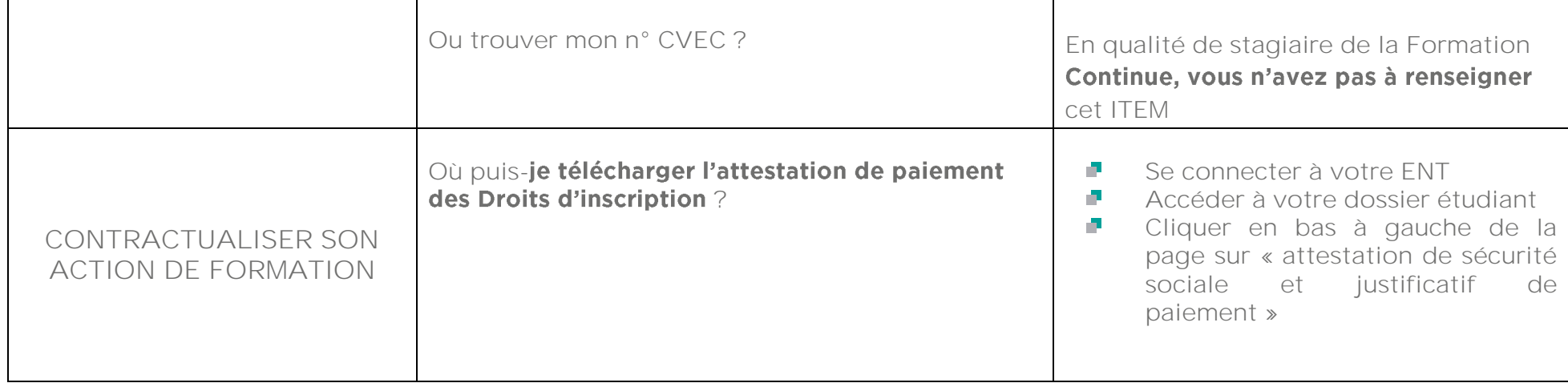